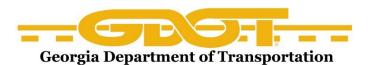

Below are screen shots you will see when you log into the system for the first time. You will enter your Username (which is the same as the ARPS system). All users passwords will be set to Password1.

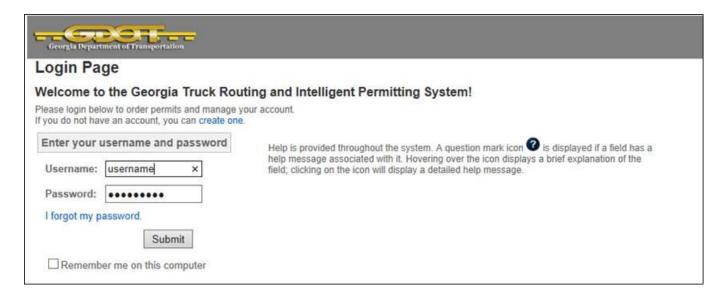

Once you enter your Username, Password and click Submit, the system will prompt you to reset your password.

Now, enter a new password, retype the password for verification and click Submit.

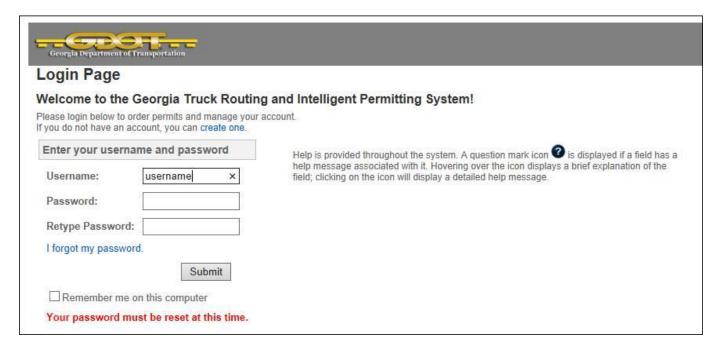

The system has now reset your password and you are able to Login to GAPROS with your new password.

| Georgia Department of Transportation                                                                            |                                                                                                    |
|----------------------------------------------------------------------------------------------------|----------------------------------------------------------------------------------------------------|
| Login Page                                                                                                    |                                                                                                    |
| Welcome to the Georgia Truck Routing and Intelligent Permitting System!                                         |                                                                                                    |
| Please login below to order permits and manage your account. If you do not have an account, you can create one. |                                                                                                    |
| Enter your username and password                                                                                | Help is provided throughout the system. A question mark icon 🕡 is displayed if a                                                                                          |
| Username: username                                                                                              | field has a help message associated with it. Hovering over the icon displays a brief explanation of the field; clicking on the icon will display a detailed help message. |
| Password:                                                                                                    |                                                                                                    |
| forgot my password.                                                                                             |                                                                                                    |
| Submit                                                                                                    |                                                                                                    |
| ☐ Remember me on this computer                                                                                  |                                                                                                    |
| Your password has been reset. You may now login.                                                                |                                                                                                    |